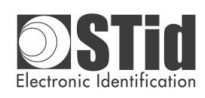

**CNV\_485\_HID & CNV\_485\_HID\_ARC1** Operating instructions

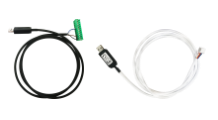

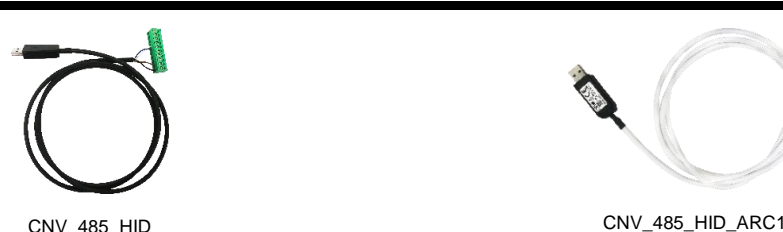

Ce câble permet d'émuler un clavier et d'afficher à l'écran les caractères qui lui arrivent de la liaison série.

Pour cela, il faut que les caractères soient en ASCII et que la fin de trame soit caractérisée par l'envoi de CR/LF (0x0D suivi de 0x0A). Par défaut le câble est configuré ainsi :

- ➢ Vitesse : 9600 bauds
- ➢ Clavier français AZERTY
- ➢ VID Vendor ID : 0x1FC9
- PID Product ID : 0x4189
- Les touches numériques utilisées sont celles du pavé numérique (nécessite d'activer VerrNum).
- Les caractères alphabétiques s'affichent en majuscules.
- ➢ Un caractère s'affiche toutes les 20 ms.
- ➢ Retour à la ligne à la fin de l'affichage d'un ID.
- $\triangleright$  Relâché avant appui touche : désactivé<br> $\triangleright$  Début et fin de trame (SOF/FOF) : désa ➢ Début et fin de trame (SOF/EOF) : désactivé

Le câble est livré prêt à être utilisé avec les paramètres par défaut ci-dessus. Pour utiliser le câble, il suffit de le raccorder au lecteur et de connecter la prise USB au PC.

Lorsqu'un badge est présenté au lecteur, son numéro remonte dans la fenêtre active.

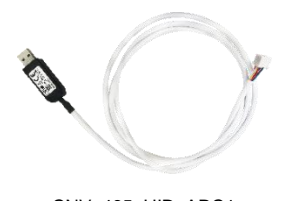

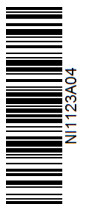

#### Généralités General points

This cable emulates a keyboard and displays in the active window the characters received from the serial link.

To achieve this, the characters have to be in ASCII format and the end of frame is characterized by CR/LF (0x0D 0x0A).

By default, the cable is set as follows:

- ➢ Baud rate: 9600 bauds
- ➢ French keyboard AZERTY
- ➢ VID Vendor ID: 0x1FC9
- ➢ PID Product ID: 0x4189
- The numeric keys are those of the numeric keypad (NumLock must be on).
- The alphabetic characters are displayed in the upper case.
- $\geq$  One character is displayed every 20 ms.
- ➢ Carriage return after the display of an ID.
- ➢ Release before key pressed: disabled
- ➢ Start of frame / End of frame (SOF/EOF): disabled

The cable is ready-to-use, set with the above default parameters. You just have to connect the cable to the reader and to connect the USB connector to the PC.

When a card is presented to the reader, the card ID is displayed in the active window.

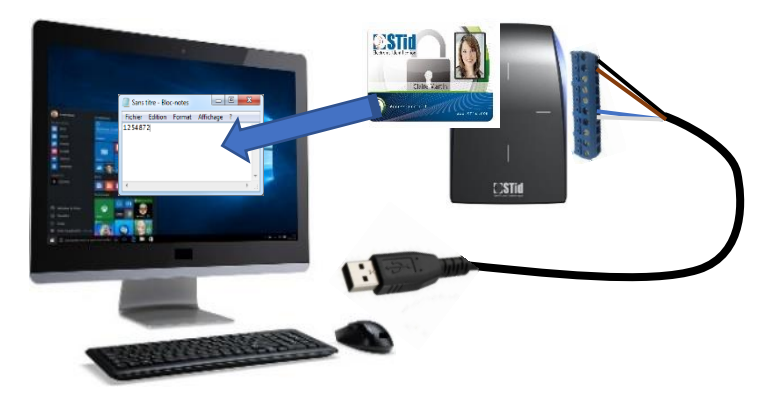

Opération à effectuer sur un PC sous Windows® 7 ou supérieur. Le câble est livré programmé. Si une reprogrammation ou une mise à jour doit être effectuée, suivre les instructions ci-dessous.

- ➢ Brancher le câble sur un PC (cf. § Configuration du convertisseur).
- ➢ Envoyer la commande « update » (cf. § Configuration du convertisseur). Le câble est reconnu en tant que CDC (Communication Device Class  $\rightarrow$  clé
- USB) sous le nom « CRP DISABLD ». Une fenêtre similaire à celle ci-dessous apparaît :

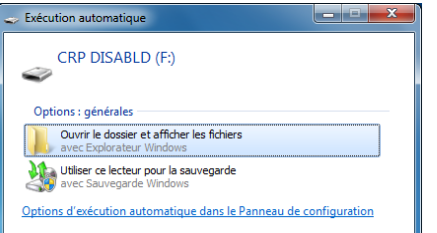

- $\triangleright$  Ouvrir le dossier; il doit contenir un seul fichier nommé firmware.bin.<br>
Supprimer le fichier firmuare bin et le rempleeer par le fichier SD2. Supprimer le fichier firmware.bin et le remplacer par le fichier SD244Axx.bin
- fourni par STid.
- ➢ Débrancher le câble puis le rebrancher ; le câble doit être reconnu comme un périphérique d'interface utilisateur.

#### Programmation / Mise à jour du convertisseur Continuent Configuring / Updating the converter

This has to be done on a PC running Windows® 7 or higher. The cable comes with the default settings, ready to use. If it needs other settings or an update, follow the instructions below.

- ➢ Connect the cable to the PC (see § Configuring the converter).
- Send the "update" command (see § Configuring the converter).
- The cable is recognized as a CDC (Communication Device Class  $\rightarrow$  USB key) with the name "CRP DISABLD" A window similar to the one below should appear:

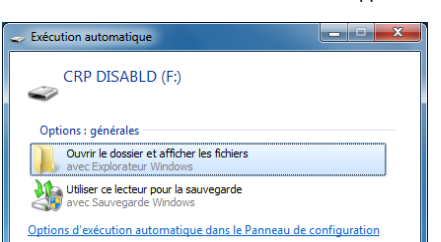

- ➢ Open the folder; it contains only one file named firmware.bin.
- $\triangleright$  Delete the file firmware.bin and copy the file SD244Axx.bin supplied by STid.<br>  $\triangleright$  Disconnect the coble then recepped it: the coble should be receptized as a Disconnect the cable then reconnect it; the cable should be recognized as a user interface peripheral.

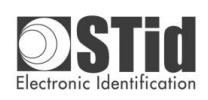

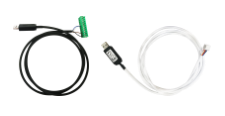

# Configuration du convertisseur Configuring the converter Configuring the converter

#### 1<sup>ère</sup> possibilité :

Utilisation du convertisseur RS485 vers USB CNV-USB-485 et de l'adaptateur BT138-ARC ou BT138-ARC1.

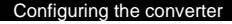

#### 1<sup>st</sup> possibility: Use of the RS485 to USB converter CNV-USB-485 and the BT138-ARC or BT138-ARC1 adapter.

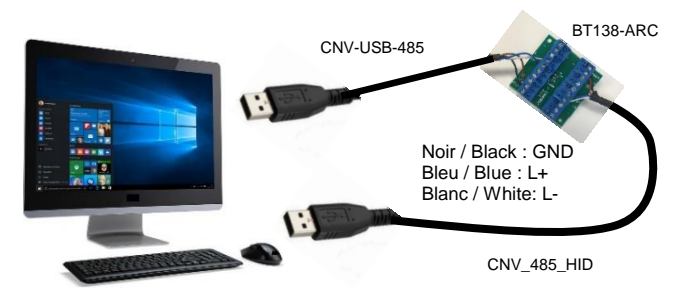

Windows® 7 ou supérieur / Windows® 7 or higher

#### 2 me possibilité :

Utilisation d'un convertisseur RS485 vers USB autre que le CNV-USB-485. Relier le 12V seulement si le convertisseur n'est PAS auto-alimenté

#### 2<sup>nd</sup> possibility:

Use of an RS485 to USB converter, other than the CNV-USB-485 converter. Wire 12V only if the converter is NOT self-powered.

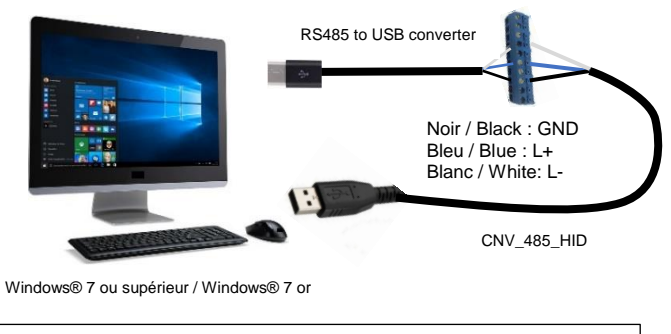

Relier le 12V seulement si le convertisseur n'est PAS auto-alimenté /<br>Wired 12V only if the converter is NOT self-nowered Wired 12V only if the converter is NOT self-powered

#### 3 <sup>ème</sup> possibilité :

Utilisation d'un convertisseur RS485 vers RS232 – Stid réf. : CNV-232-485

3<sup>rd</sup> possibility:

Use of an RS485 to RS232 converter – STid part number: CNV-232-485

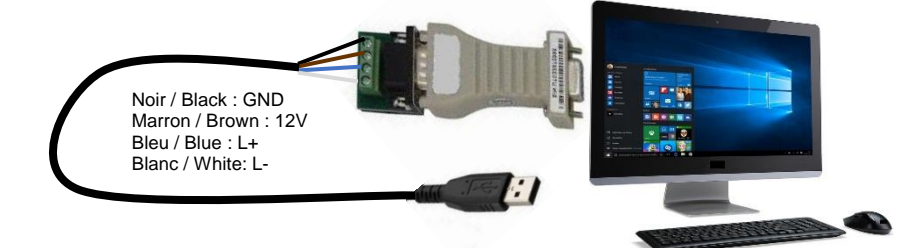

Windows® 7 ou supérieur / Windows® 7 or higher

- ➢ Connecter le CNV\_485\_HID sur un convertisseur RS485 vers USB (1ère ou 2<sup>ème</sup> possibilité) ou RS485 vers RS232 (3<sup>ème</sup> possibilité).
- ➢ Connecter le convertisseur RS232 ou USB au PC.
- ➢ Connecter la prise USB du CNV\_485\_HID au PC.
- ➢ Ouvrir un terminal permettant d'envoyer des caractères sur la liaison série (par exemple Tera Term ou Com Tools).
- ➢ Configurer le CNV\_485\_HID en envoyant les commandes en ASCII et en respectant la casse (majuscule/minuscule) : voir tableau ci-dessous.
- Finir en envoyant les octets CR/LF → 0x0D 0x0A Le CNV\_485\_HID doit acquitter de la bonne réception de la trame en envoyant les caractères ASCII « o » et « k ».
- ➢ Attention à communiquer à la bonne vitesse (9600 par défaut).
- Connect the CNV\_485\_HID cable to an RS485/USB converter (1st or 2nd possibility) or RS485/RS232 converter (3rd possibility).
- ➢ Connect the RS232 or USB converter to the PC.
- ➢ Connect the USB connector of the CNV\_485\_HID to the PC.
- $\triangleright$  Open a terminal which can send characters on the serial link (example Tera Term or Com Tools).
- ➢ Configure the CNV\_485\_HID cable by sending commands in ASCII case sensitive: see table below.
- End the frame with CR/LF  $\rightarrow$  0x0D 0x0A. The CNV\_485\_HID replies with acknowledgment receipt in ASCII format "o" and "k".
- ➢ Make sure to communicate with the accurate speed (9600 by default).

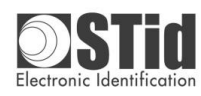

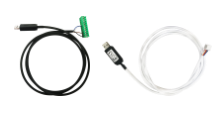

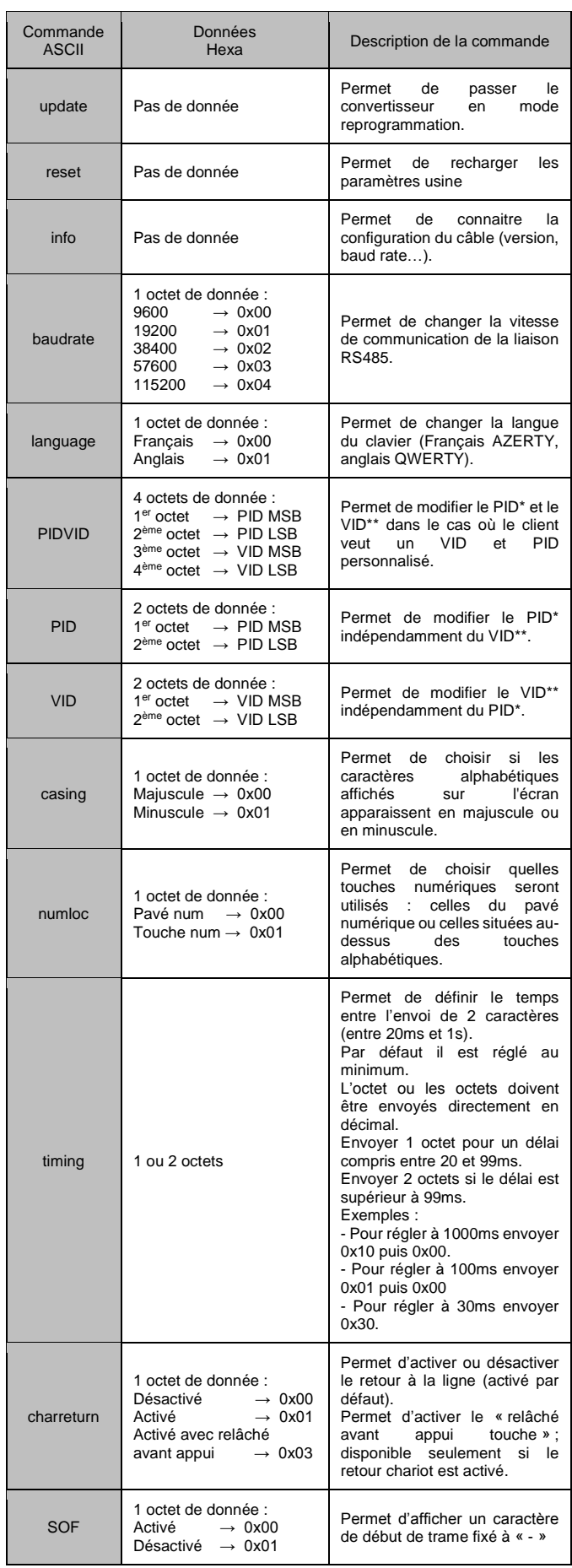

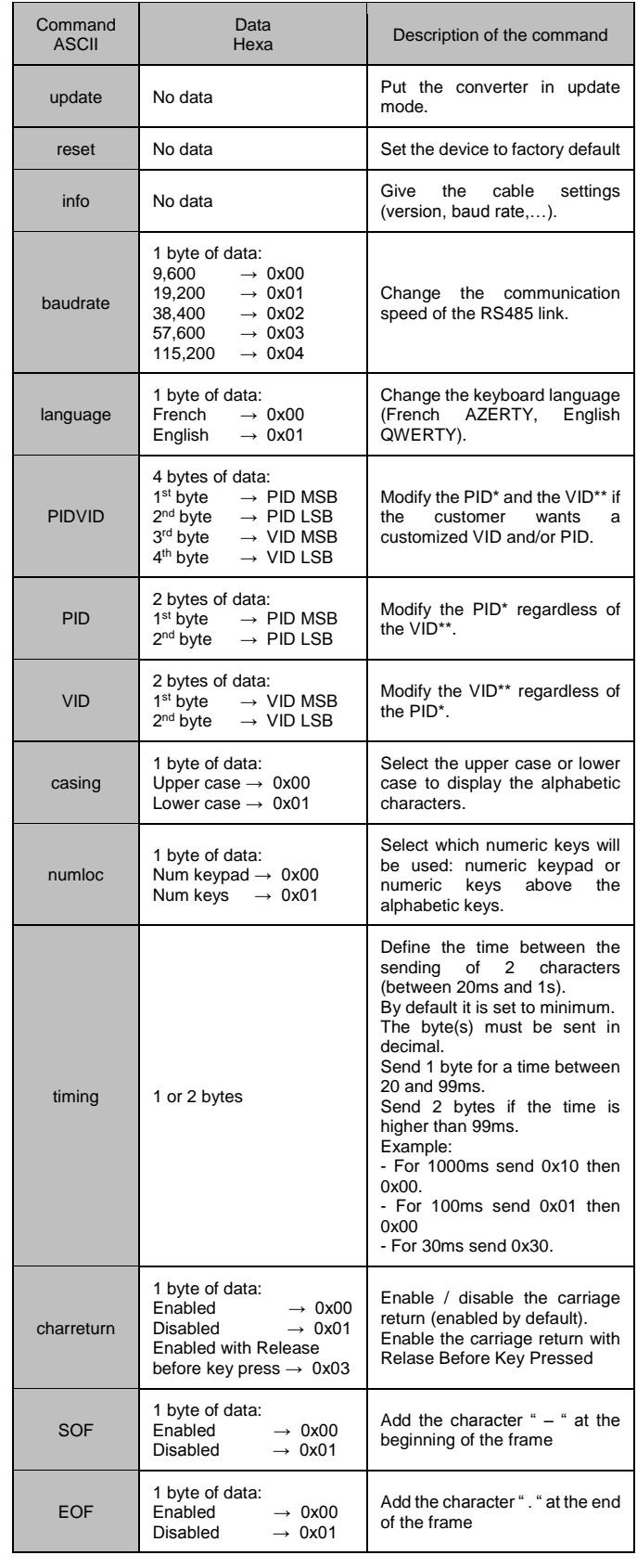

Ex.: To set the baud rate to 11,5200 send: 'b' 'a' 'u' 'd' 'r' 'a' 't' 'e' 0x04 0x0D 0x0A

\* PID : Product ID – \*\* VID : Vendor ID

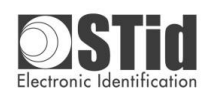

**CNV\_485\_HID & CNV\_485\_HID\_ARC1** Operating instructions

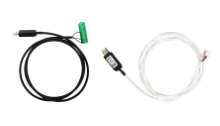

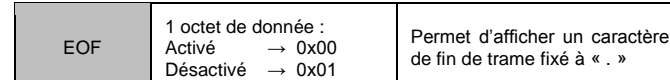

Ex. : Pour configurer le baud rate à 115200 envoyer : 'b' 'a' 'u' 'd' 'r' 'a' 't' 'e' 0x04 0x0D 0x0A

\* PID : Product ID – \*\* VID : Vendor ID

## Configuration du lecteur configuration du lecteur configuration du lecteur configuration du lecteur configuring the reader

Les lecteurs sont configurables par badge de configuration créé avec le logiciel SECard.

## **Sélection du type de lecteur**

Sélectionner « RS485 (R33) ».

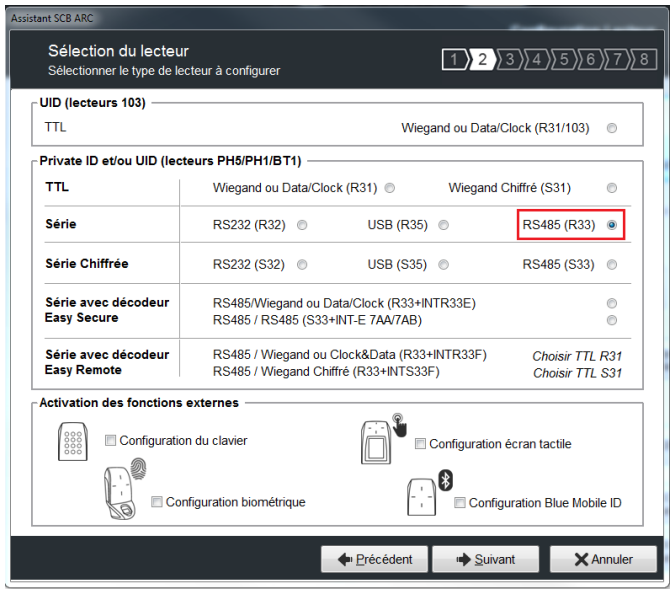

### **Paramétrage du protocole de communication du lecteur**

- ➢ Sélectionner le « baudrate » : obligatoirement **identique au baudrate du câble** (par défaut 9600).
- ➢ Sélectionner le format de données : Hexadécimal ou Décimal.
- ➢ **Cocher obligatoirement** « CR/LF » et « ASCII ».
- ➢ Sélectionner la taille du protocole.

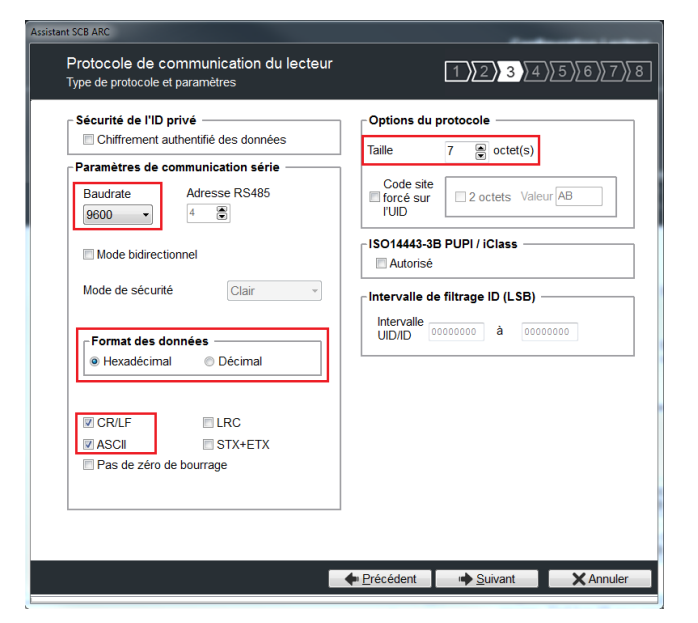

### **Lecture d'un ID privé au lieu du CSN**

Cf. manuel SECard.

The readers can be configured with a configuration card created with SECard software.

### **Selecting the reader type**

Select "RS485 (R33)".

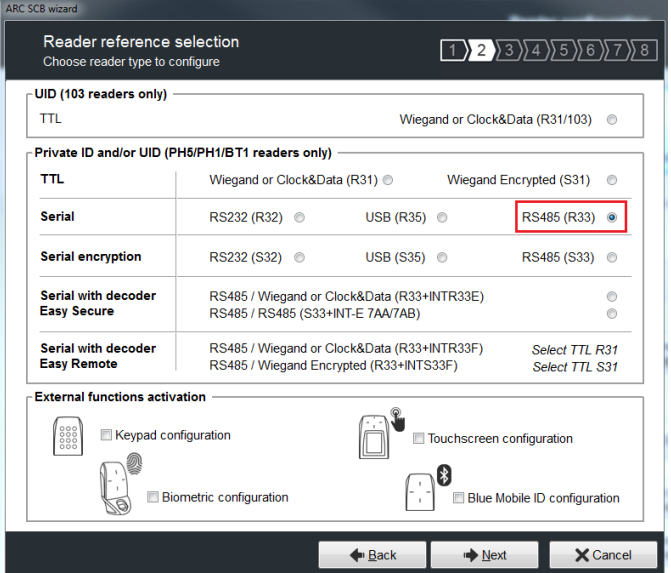

### **Setting up the communication protocol**

- ➢ Select the "baudrate": must be **the same as the cable baud rate** (9600 by default).
- ➢ Select the data format: Hexadecimal or Decimal.
- ➢ **Always tick** "CR/LF" and ASCII.
- Select the data size.

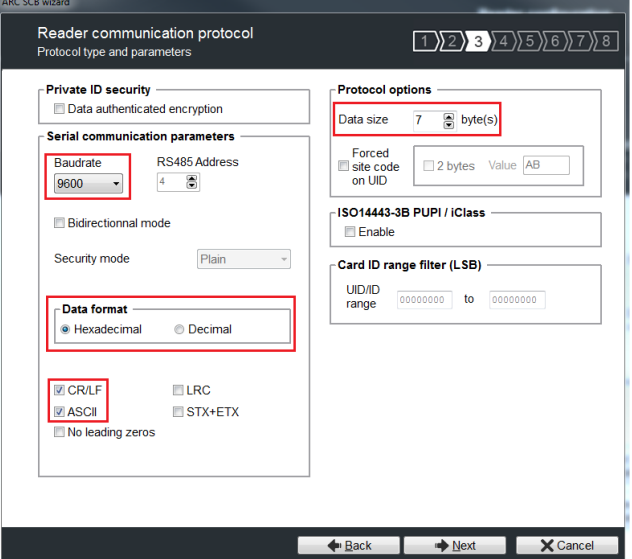

### **Reading a private ID instead of UID**

See SECard manual.

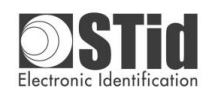

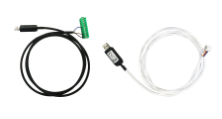

# **Lecteurs compatibles Compatible readers**

Tous les lecteurs en lecture seule avec une sortie série RS485 sont compatibles. Type de référence : ARCS-**R33**-X/BT1-**7AB** ARC1S-**R33**-A/BT1-**7AB**

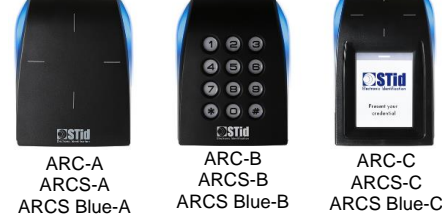

# All RS485 serial read-only readers are compatible. Reference type: ARCS-**R33**-X/BT1-**7AB**

ARC1S-**R33**-A/BT1-**7AB**

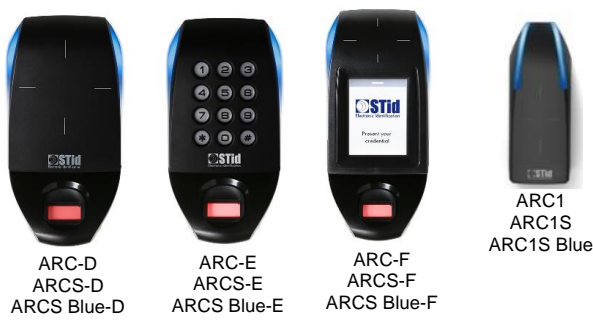

STid déclare que le convertisseur CNV\_485\_HID et CNV\_485\_HID\_ARC1 est conforme aux exigences essentielles des Directives RED 2014/53/UE et Rohs 2011/65/UE. Une copie de notre déclaration est disponible sur demande adressée à qualite@stid.com

Cet appareil est conforme à la Part-15 de la FCC.

Son fonctionnement est soumis aux deux conditions suivantes :

- 1. Cet appareil ne doit pas causer d'interférence nuisible.<br>2. Cet appareil doit accenter toute interférence reque, y c
	- Cet appareil doit accepter toute interférence reçue, y compris les interférences pouvant provoquer un fonctionnement indésirable.

Note : Le fabricant n'est pas responsable des interférences radio ou TV causées par des modifications non autorisées de l'équipement. De telles modifications pourraient annuler le droit à l'utilisateur d'utiliser l'équipement.

Cet appareil est conforme aux exigences de sécurité pour l'exposition aux RF en conformité avec RSS-102 issue 5 pour les conditions d'utilisation.

# Adhérent « DEEE Pro » "DEEE Pro" adherent

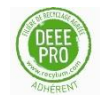

En réponse à la règlementation, STid finance la filière de recyclage de Récylum dédiée aux DEEE Pro qui reprend gratuitement les matériels électriques d'éclairage, les équipements de contrôle et de surveillance, et les dispositifs médicaux usagés. Plus d'informations sur [www.recylum.com.](http://www.recylum.com/)

Déclaration de conformité Declaration of compliance

STid declares that the CNV\_485\_HID\_and CNV\_485\_HID\_ARC1 converter is compliant to the essential requirements of the Directives RED 2014/53/UE and Rohs 2011/65/UE. A copy of our declaration is available upon request to qualite@stid.com.

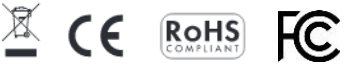

This device complies with Part 15 of the FCC rules. Operation is subject to the following two conditions:

- 1. This device may not cause harmful interference.<br>2. This device must accent any interference receive
- This device must accept any interference received, including interference that may cause undesired operation.

Note: The manufacturer is not responsible for any radio or TV interference caused by unauthorized modifications to this equipment. Such modifications could void the user's authority to operate the equipment. This device complies with the safety requirements for RF exposure in accordance with RSS-102 issue 5 for potable use conditions.

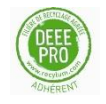

In response to the regulation, STid finances the Récylum dedicated to DEEE Pro recycling chain. Lighting electrical equipment, control and monitoring devices, and used medical devices are taken back free of charge

More information on [www.recylum.com.](http://www.recylum.com/)